## **Sisukord**

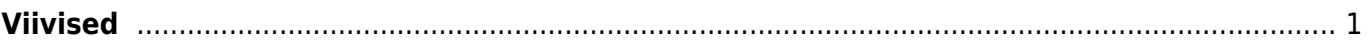

## <span id="page-2-0"></span>**Viivised**

Viivise protsent märgitakse kliendikaardile viivise lahtrisse ja sealt võetakse see arve koostamisel kaasa.

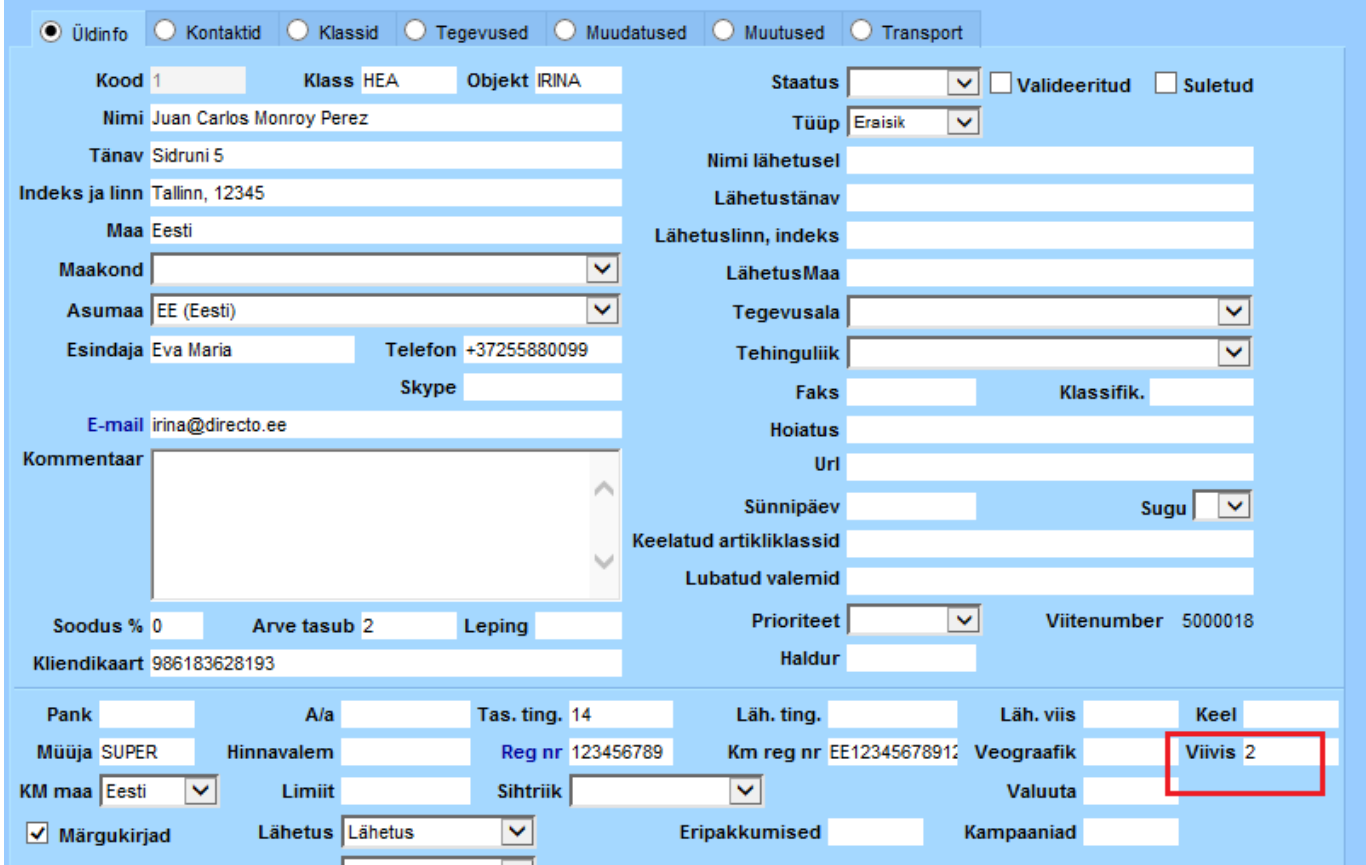

Uue kliendi loomisel kasutatavat vaikimisi viivisemäära saab süsteemi seadistustest häälestada.(Peamenüü→Üldine→Seadistused→Süsteemi seadistused)

Last update: 2015/07/03 15:21 et:viivised https://wiki.directo.ee/et/viivised?rev=1435926081 Võimalikud seadistused  $\bullet$  Seadistused  $\circ$  Muudatused **E** Üldised seadistused Süsteemi seadistused Üldised | Finantsi | Sündmuse | Artikli | Projekti | Kliendi | Müügireskontro | Laekumise | Ostureskontro | Tasumise | Lao **AAL** retseptid Kasutajad Kasutajagrupid viivis Filter Kausta mallid Keeled Müügireskontro seadistused Kinnitamise eeldus / Menetlus **Seadistus** Parameeter Valik Kohad Lepinguklassid **Viivis** Number 3 Lisaandmete liigid Viivise artikkel Tekst **VIMS** Lisaandmete seosed Viivise käibemaksu kood Maakonnad Number lo. Mass import Menetluse mallid Laekumise seadistused Nuppude värvid Objektid Seadjetus Parameeter Valik Peamenüü järjekord Laekumisele asetub arve viivis  $\bigcirc$  ei  $\bigcirc$  jah Perioodid Projekti staatused Viivis asetub automaatselt ○ ei <sup>●</sup> jah Projekti tüübid Viivise konto Konto Seeriad Seerianumbri klassid Sündmuse korduvused **Tasumise seadistused** Sündmuse prioriteedid Seadistus Parameeter Valik Sündmuste staatused Sündmuste tüübid Viivise konto Konto Tegevusalad Tegevusplaanid Tekstid

Muud viiviseid puudutavad süsteemi seadistused:

**Viivise artikkel** – vaikimisi artikkel, mida kasutatakse arvetel viivise näitamiseks **Viivise käibemaksu kood** – käibemaksu kood, mida kasutatakse viivise artikli puhul **Laekumisele asetub arve viivis** - Kui arvele on kogunenud viivise summa ja arvele tehakse laekumine, siis laekumise viivise lahtrisse tuleb automaatselt seotud viivise summa. **Viivise konto** – konto, mida kasutatakse viivise summa jaoks.

Arvele tekkinud viivist näeb arvete lehitsejast, selleks tuleb "Muuda" nupu alt lisada tulp "Viivis".

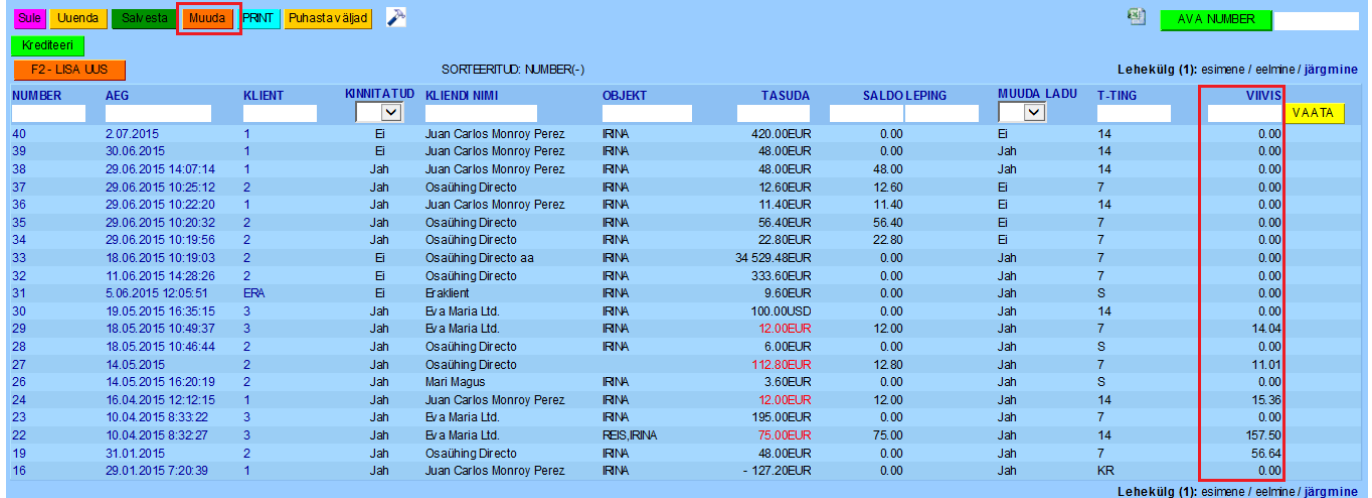

Viiviseid näeb ka laekumata arvete aruandest. Selleks tuleb peenhäälestuse alt (Haamri nupp üleval paremas nurgas) märkida linnuke "Näita viivist". Lisaks on võimalik valida, et saldot kuvataks koos viivisega.

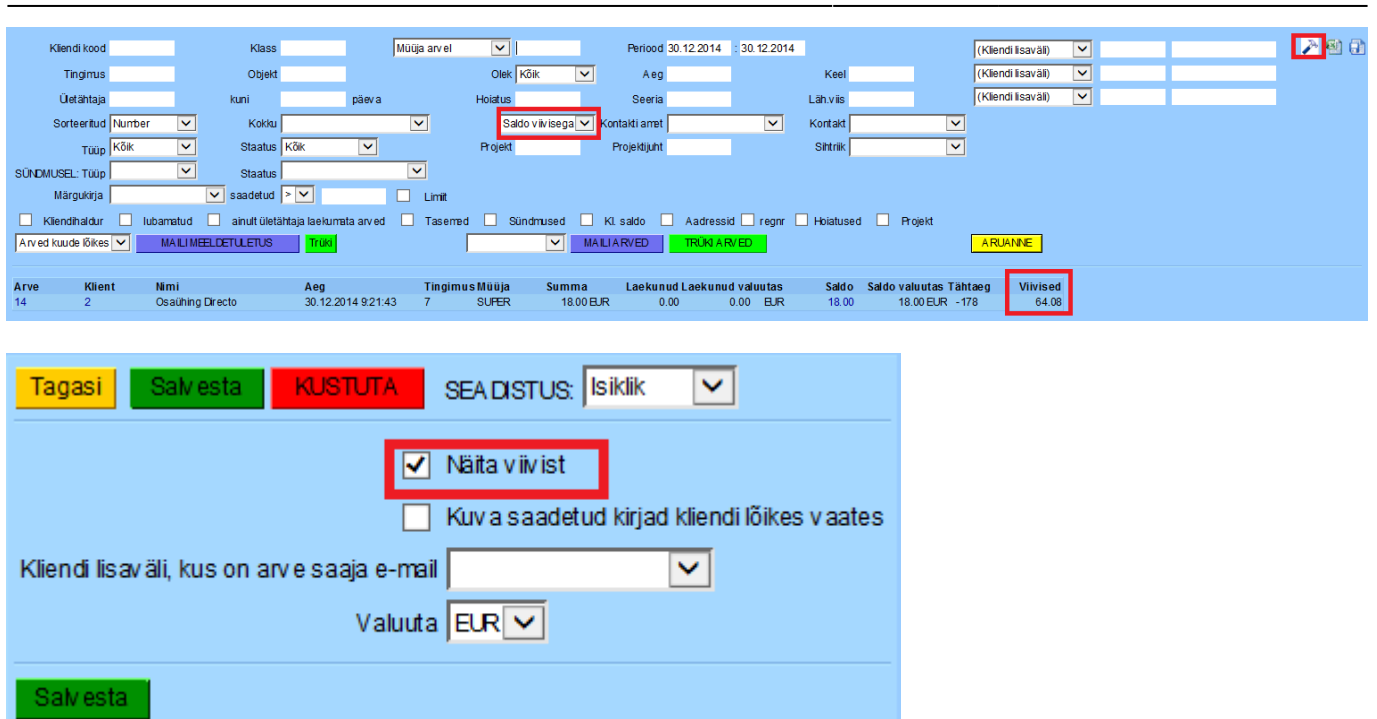

2024/04/27 13:34 3/3 Viivised

Kui on soov arve väljatrükkidel näidata eelnevalt kogunenud viivist, siis tuleb arve väljatrükki täiendada. Seda saab meilt tellida või ise väljatrükikoodi muuta.

Kui viiviste kohta tehakse aga eraldi arve, siis tuleks kõigepealt viivisarvele endale teha peale tavaline laekumine, mille tasumisviisil tuleks kasutada ilmselt kontot, mis tasakaalustub viivisartikli müügikontot. Kui klient on maksnud, siis laekumine põhiarvele, kus Summa S lahtrisse pannakse summa, mis on panka laekunud. Kui on laekunud nii arve tasuda summa kui ka viivis, siis Summa S lahtrisse pannakse kogu summa (antud näite puhul – 83,45 eur). Viivise lahtrisse pannakse laekunud viivise summa(15,05 eur).

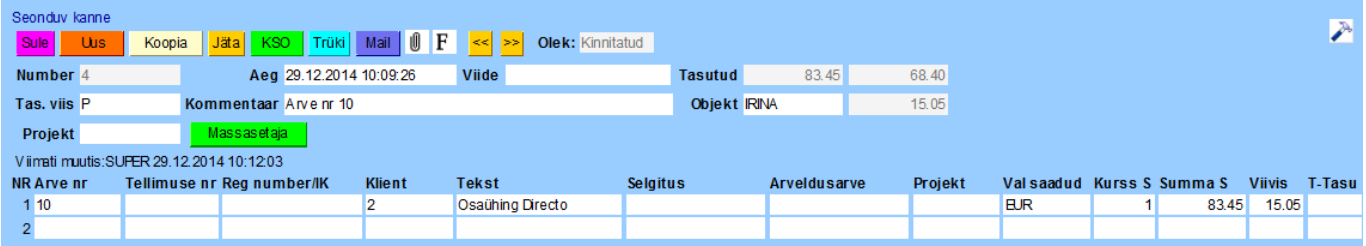

From: <https://wiki.directo.ee/> - **Directo Help**

Permanent link: **<https://wiki.directo.ee/et/viivised?rev=1435926081>**

Last update: **2015/07/03 15:21**